### **現在地メニュー ・地点メニュー について**

#### 現在地メニュー

現在地メニューの表示位置が変わりました。

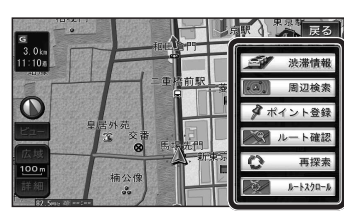

#### 地点メニュー

地点メニューの表示位置が変わりました。

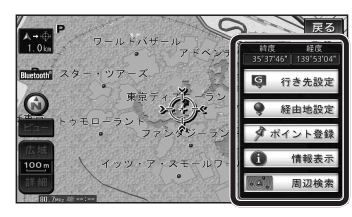

### ■ 行き先メニューから地点を検索したとき

地図が表示されるときの地点メニューが、下記 のように変わりました。

- 地点メニュー を選ばなくても、地図表示ととも に地点メニューが表示されます。
- ポイント登録ができます。

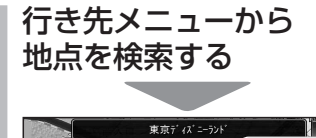

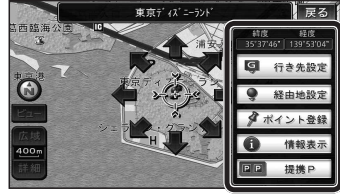

- 地点メニューが表示されます。
- ポイント登録 を選ぶと、カーソル(··..) の位置をポイントとして登録します。
- 戻る を選んで地点メニューを消去し、 カーソルの位置を微調整できます。

## **もう一度ルートを探索する**

### 現在のルートを迂回したいとき |「抜け道探索(周辺迂回探索)|

迂回ルートを探索するときのタッチキーの 名称が、 周辺迂回 から 抜け道 に変わりま した。

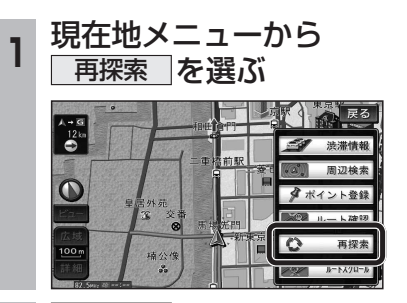

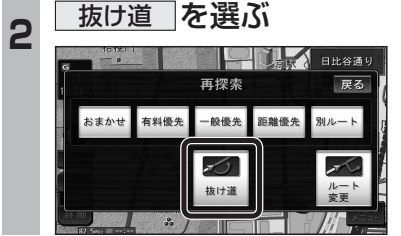

# **行き先を探す**

### 主要施設(おすすめジャンル)で探す

すべてのジャンルをリスト表示するときのタッチ キーの名称が、その他 から 全て に変わり ました。

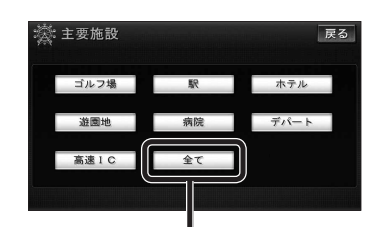

● 全て を選ぶと、すべてのジャンルがリスト で表示されます。 (6819ページ「主要施設一覧表」)

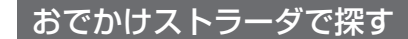

検索したいデータの保存場所を選ぶようにな りました。

- HDD オンラインでダウンロードしたデータ
- SDメモリーカード パソコンでダウンロードし、SDメモリー カードに保存したデータ (ナビゲーション本体に同梱の取扱説明書)

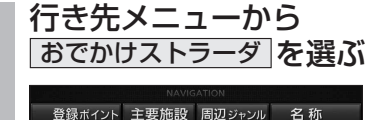

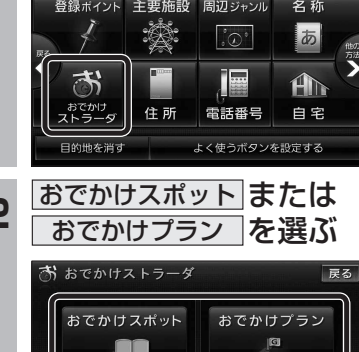

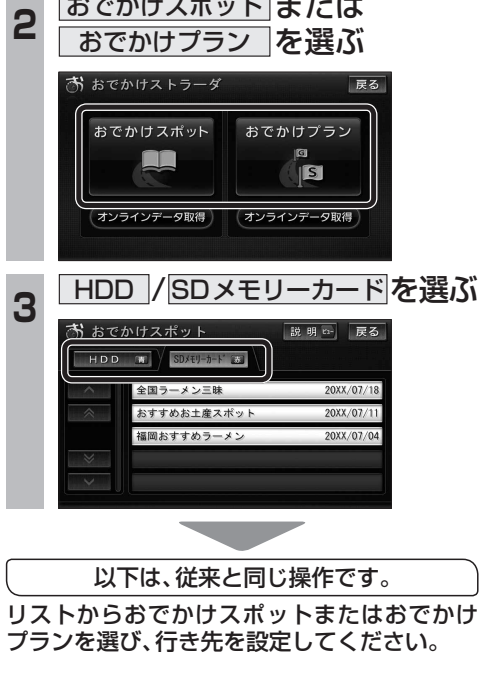